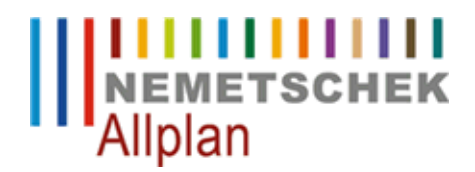

## **GEO zusätzliche Bruchkanten aus einer 3D DXF Datei erzeugen.**

FAQ Technischer Support

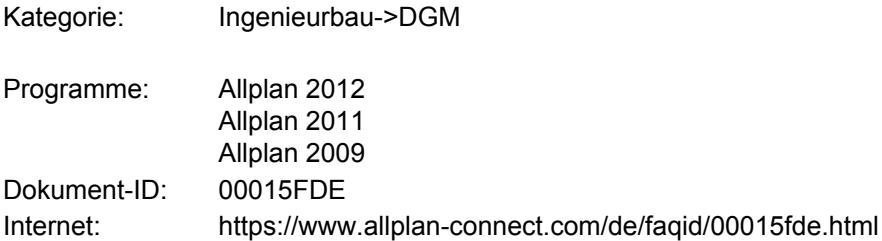

## **Frage**:

Wie lassen sich Bruchkanten mit Endpunkten, die teilweise nicht im DGM vorhanden sind aus einer DXF Datei in ein DGM übertragen?

## **Antwort**:

1. Im Teilbild 1 ist ein schon vorhandenes DGM enthalten und das Teilbild 2 enthält die Bruchkanten in Form von 3D Linien. Die Endpunkte der Bruchkanten sind teilweise identisch mit Punkten im DGM. Andere Endpunkte haben aber auch Koordinaten welche noch nicht als Punkt im DGM vorhanden sind.

2. Die 3D Linien in Teilbild 2 werden mit **erzeugen -> Geo -> Digitales Geländemodell -> 3D Elemente in DGM Element** in ein DGM auf dem Zielteilbild 3 gewandelt.

3. Es wird nur das Teilbild 3 aktiviert. Die Punkte des "Bruchkanten DGMs" werden mit der **Dateischnittstelle** als \*.asc Datei herausgeschrieben.

4. Es wird nur das Teilbild 1 aktiviert. Mit der **Dateischnittstelle** werden die Punkte der abgespeicherten \*.asc Datei eingelesen. Das DGM auf Teilbild 1 wird aufgelöst **ändern -> Geo -> Digitales Geländemodel -> DGM auflösen.** Alle Punkte werden jetzt zu einem DGM vermascht **erzeugen -> Geo -> Digitales Geländemodell -> Dreiecksnetz vermaschen**. Jetzt werden mit der Löschfunktion (verwendeter Filter Punktsymbol ) alle Punkte im Bereich des DGMs gelöscht. Es werden also auch Punkte mit gleichen Koordinaten und unterschiedlichen Punktnummern gelöscht. Die Symbolpunkte des DGM bleiben aber erhalten. Um sicher zustellen, dass die Punkte richtig numeriert sind kann das DGM erneut aufgelöst werden. Nach einer Durchnumerierung mit Symbolpunkt modifizieren wird das DGM wieder vermascht.

5. Das Teilbild 2 mit den 3D Linien ist aktiv und das Teilbild 1 mit den Punkten ist teilaktiv. Im CAD Navigator das Modul Lageplan aktivieren und mit der Dateischnittstelle die Liniendatei Linien.lin herausschreiben.

6.Nur Teilbild 1 aktivieren und die Linienattributdatei Linien.lin einlesen ( CAD Navigator auf digitales

Geländemodell).

## **Hinweis:**

Das Editieren der Linien ist in diesem Fall nicht notwendig, da Bruchkanten im DGM mit dem Liniencode 3 ( Bruchkante ) und dem Liniencode 5 (Lageplan ) eingelesen werden können.

*Die Nemetschek Allplan Systems GmbH sowie die an sie angeschlossenen Vertriebsorganisationen übernehmen keinerlei Gewährleistung und Haftung dafür, dass die angebotenen Informationen auch die von Ihnen gewünschten Ergebnisse erzielen.*

*Die Entscheidung und Verantwortung, ob und in welcher Form Sie die angebotenen Informationen nutzen, liegen daher allein bei Ihnen.*

*Im Übrigen gelten die Lizenzbedingungen der Nemetschek Allplan Systems GmbH und/oder die Allgemeinen Lizenz- und Geschäftsbedingungen der Vertriebsorganisation, über die Sie die Leistung beziehen, in ihrer jeweils aktuellen Fassung.*

*© 2012 Nemetschek Allplan Systems GmbH. Alle Rechte vorbehalten.*